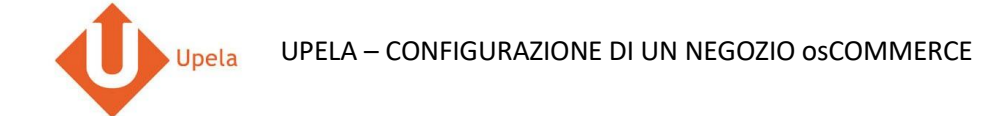

# **Contents**

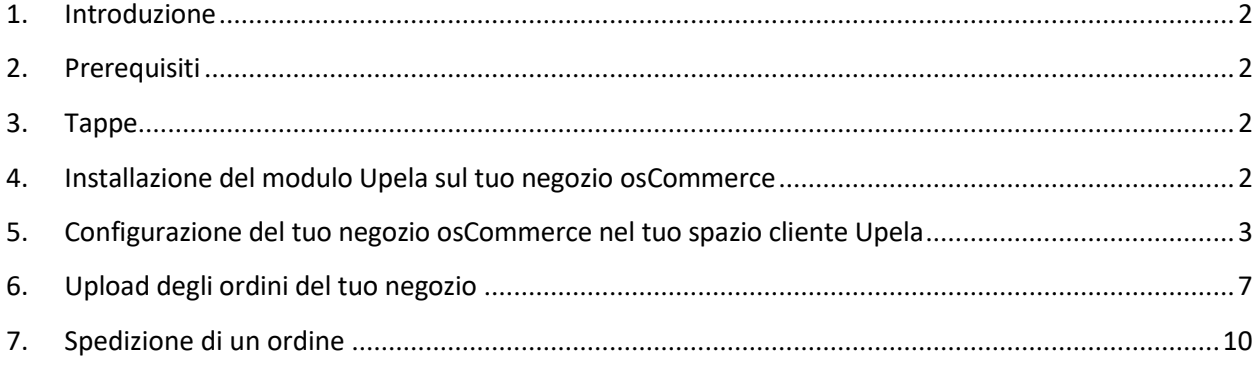

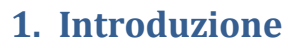

Upela

Sul tuo account Upela, puoi configurare un negozio PriceMinister per scaricare automaticamente gli ultimi ordini del tuo negozio e effettuare la spedizione dal tuo spazio cliente Upela.

### **2. Prerequisiti**

Per effettuare l'integrazione di un negozio PriceMinister al tuo account Upela, devi preventivamente:

- 1. Creare un account Upela (https://www.upela.com/it/my-account/login#register)
- 2. Contattare il Servizio Clienti Upela per attivare la rubrica "I miei negozi" nel tuo spazio cliente Upela (scrivere a [contact@upela.com\)](mailto:contact@upela.com)
- 3. Aver configurato il prezzo di trasporto nel tuo osCommerce.

### **3. Tappe**

L'integrazione di un negozio osCommerce al tuo account Upela si articola in due tappe:

- L'installazione di un modulo Upela sul tuo negozio osCommerce (vedi sezione 4)
- La configurazione del tuo negozio osCommerce nel tuo spazio cliente Upela (vedi sezione 5)

#### <span id="page-1-0"></span>**4. Installazione del modulo Upela sul tuo negozio osCommerce**

- 1. Scarica l'archive upela-oscommerce.zip ed estrai il file upela.php: https:/[/www.upela.com/files/upload/api/upela-oscommerce.zip](http://www.upela.com/files/upload/api/upela-oscommerce.zip)
- 2. Copia il file upela.php **in admin (e non alla radice)** del tuo negozio osCommerce (tramite FTP ad esempio)
- 3. L'installazione è finita!

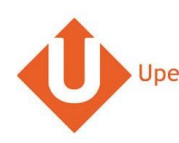

## **3. Configurazione del tuo negozio osCommerce nel tuo spazio cliente Upela**

<span id="page-2-0"></span>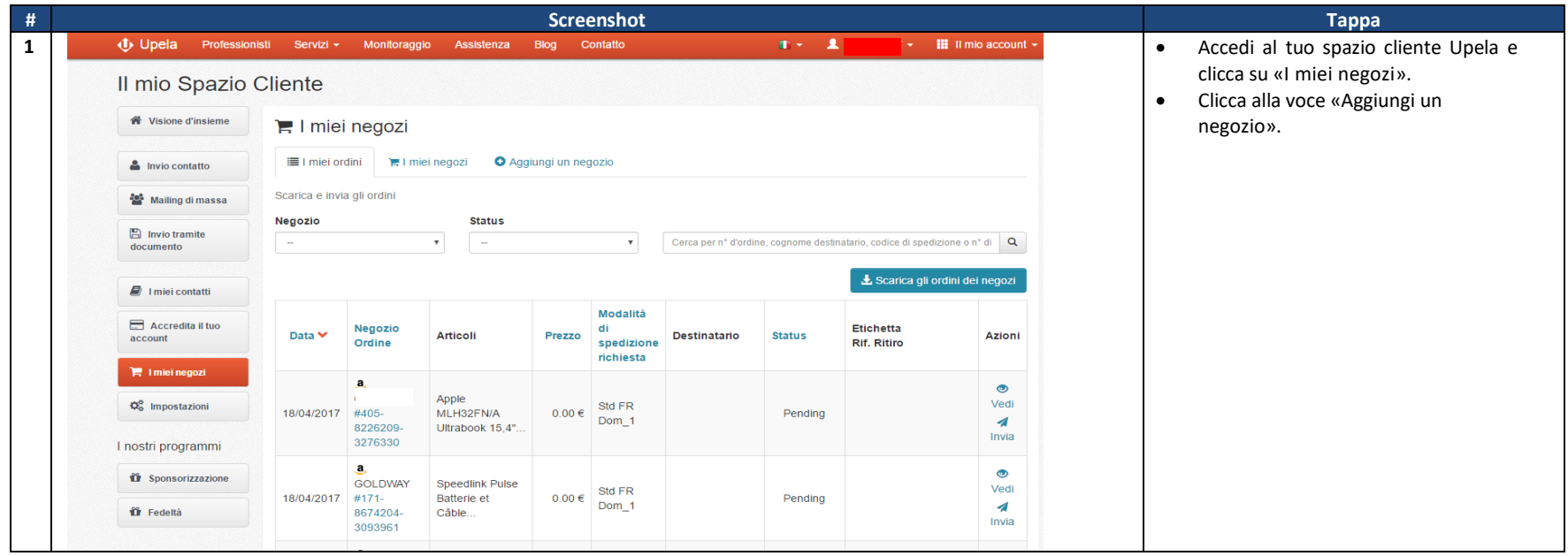

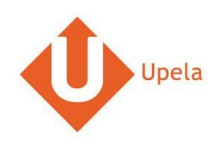

UPELA – CONFIGURAZIONE DI UN NEGOZIO osCOMMERCE

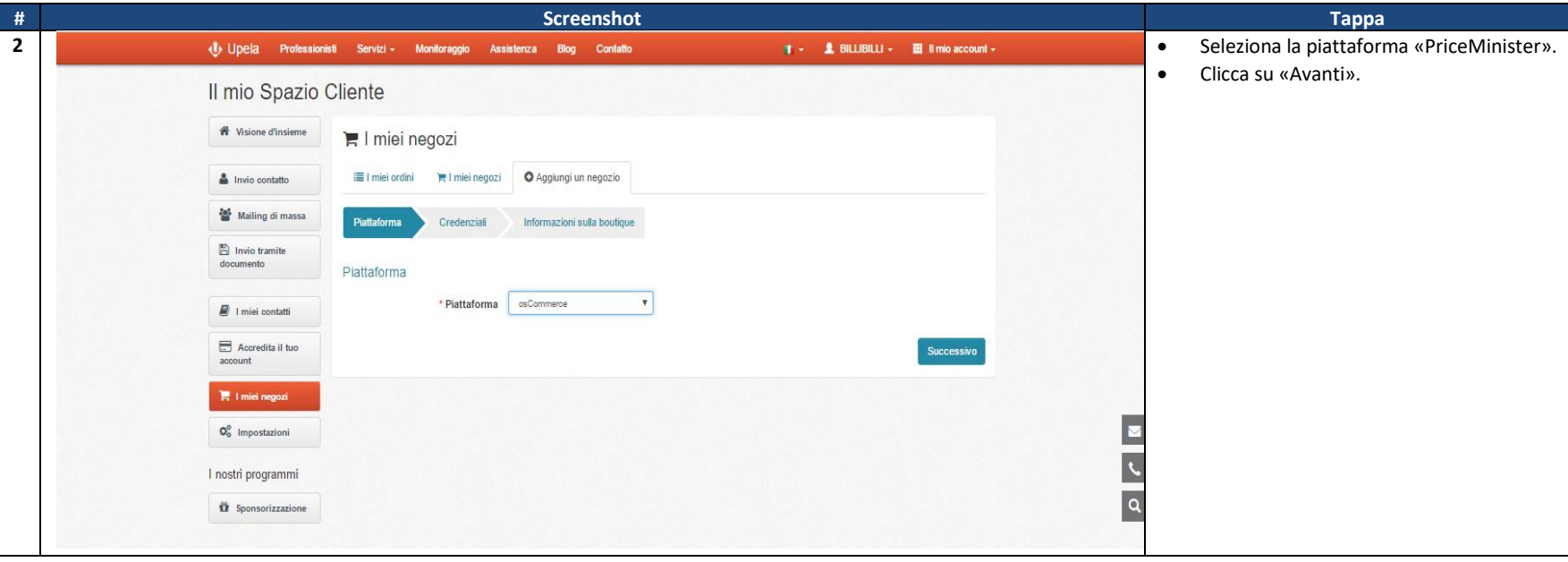

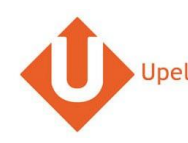

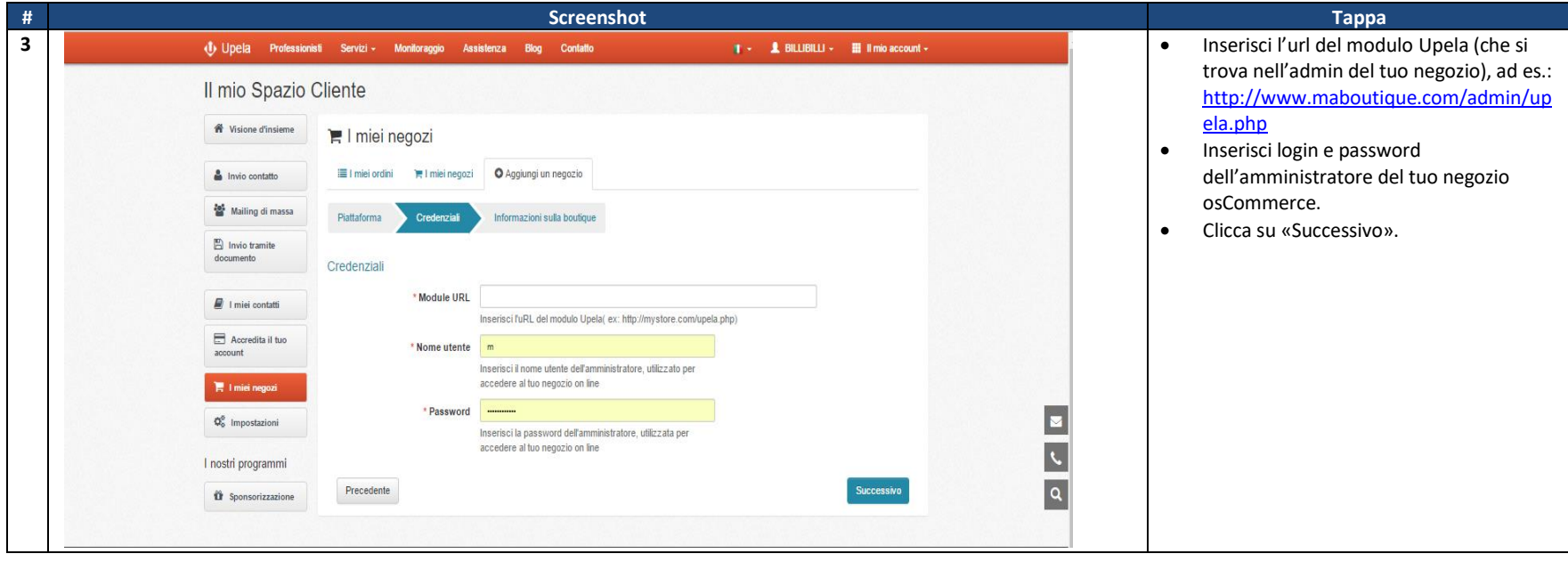

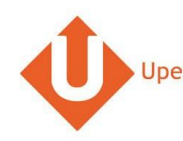

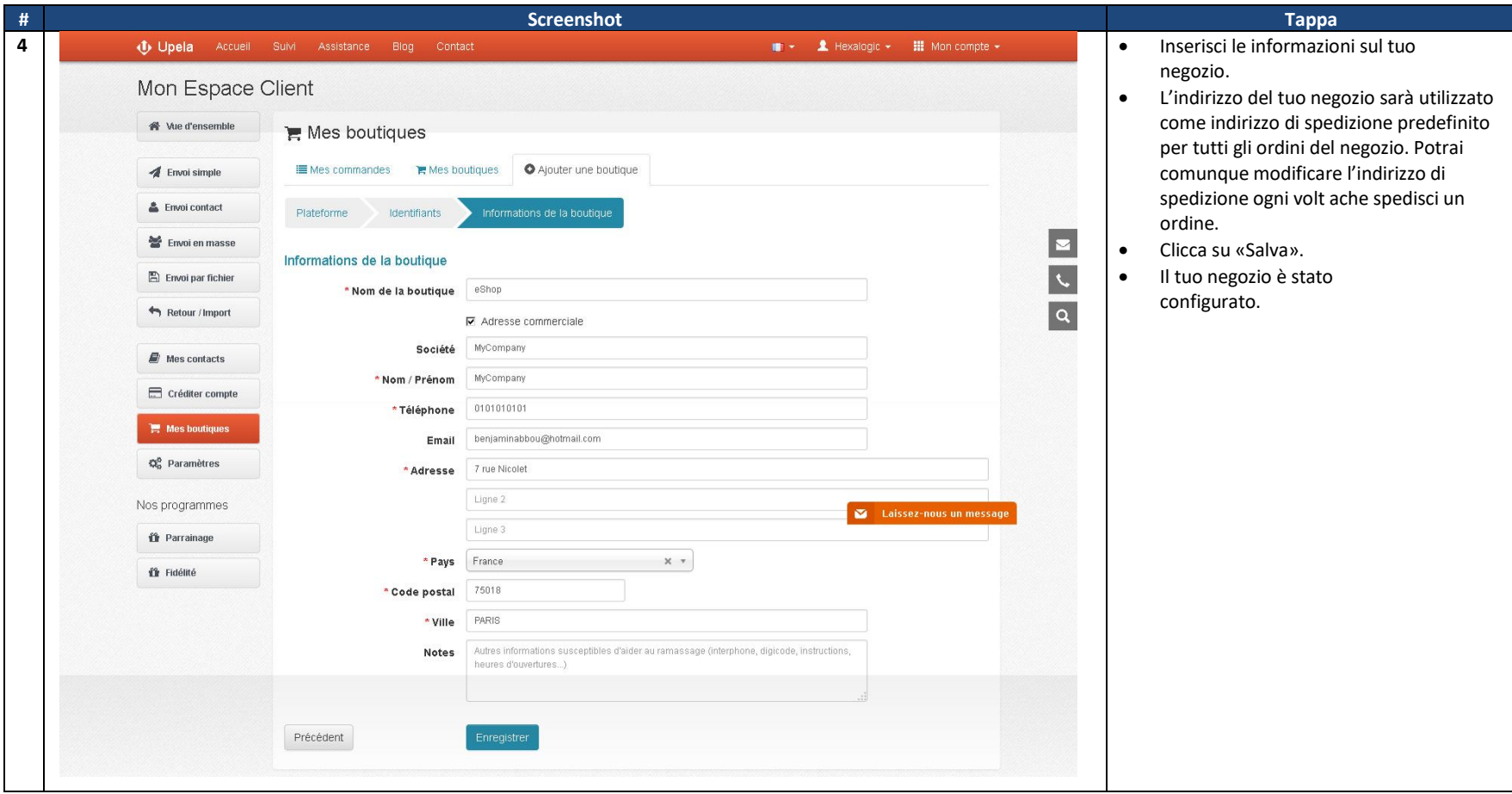

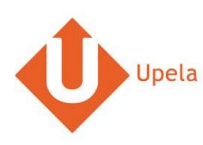

## **3. Upload degli ordini del tuo negozio**

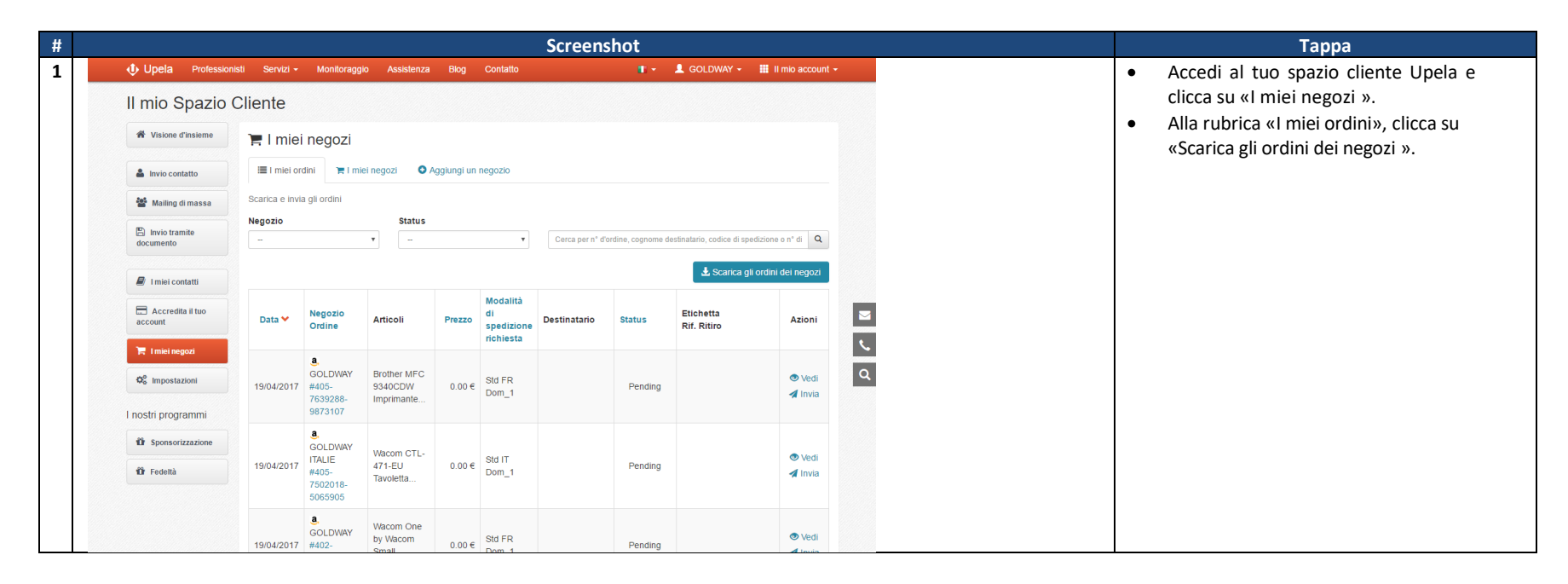

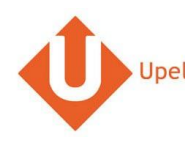

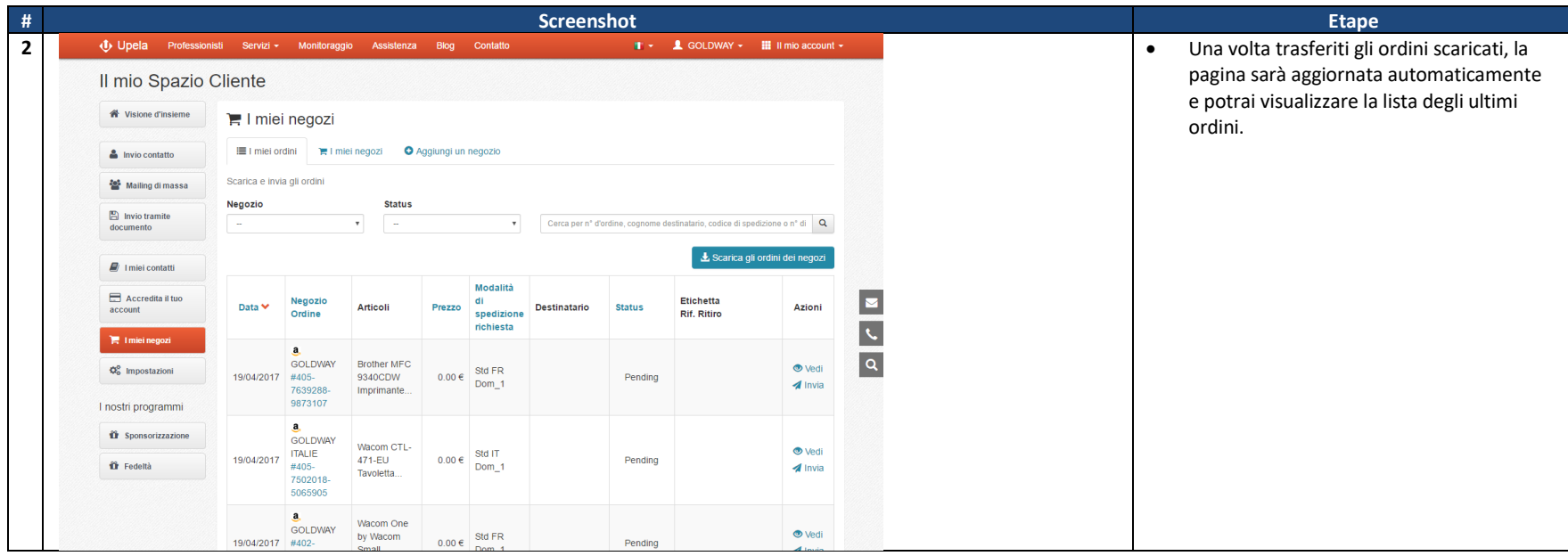

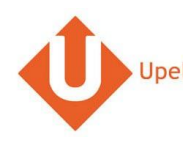

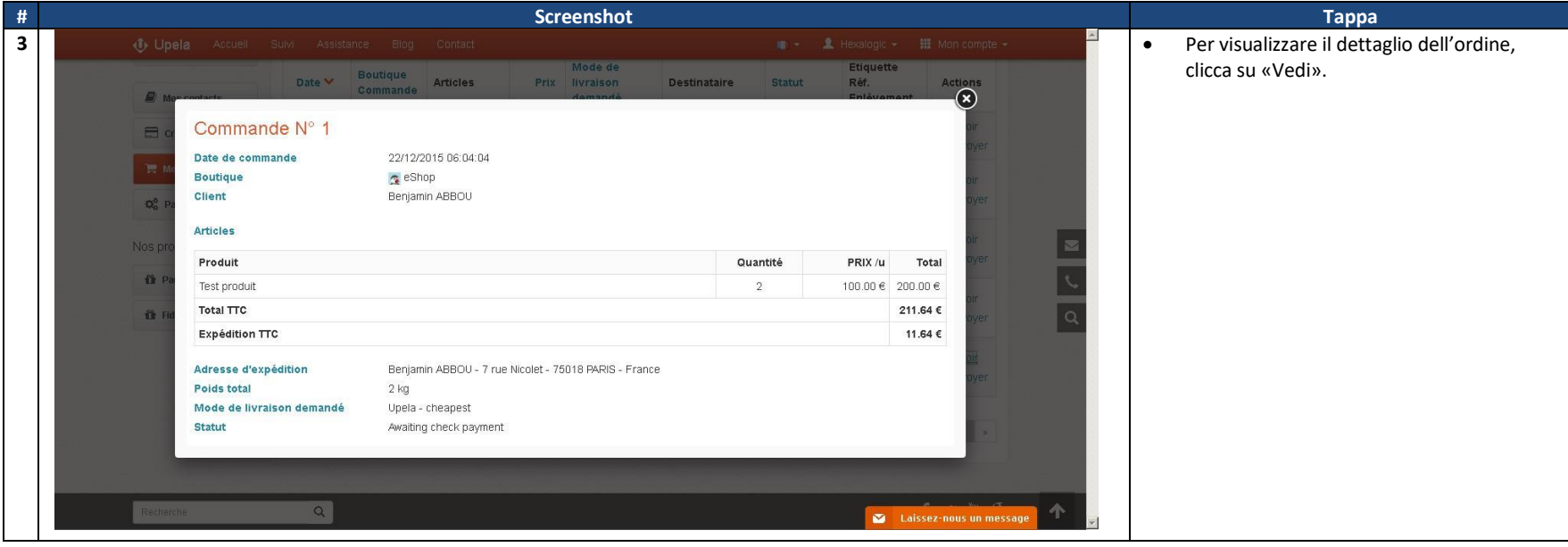

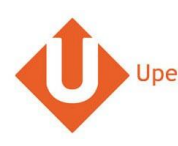

# **4. Spedizione di un ordine**

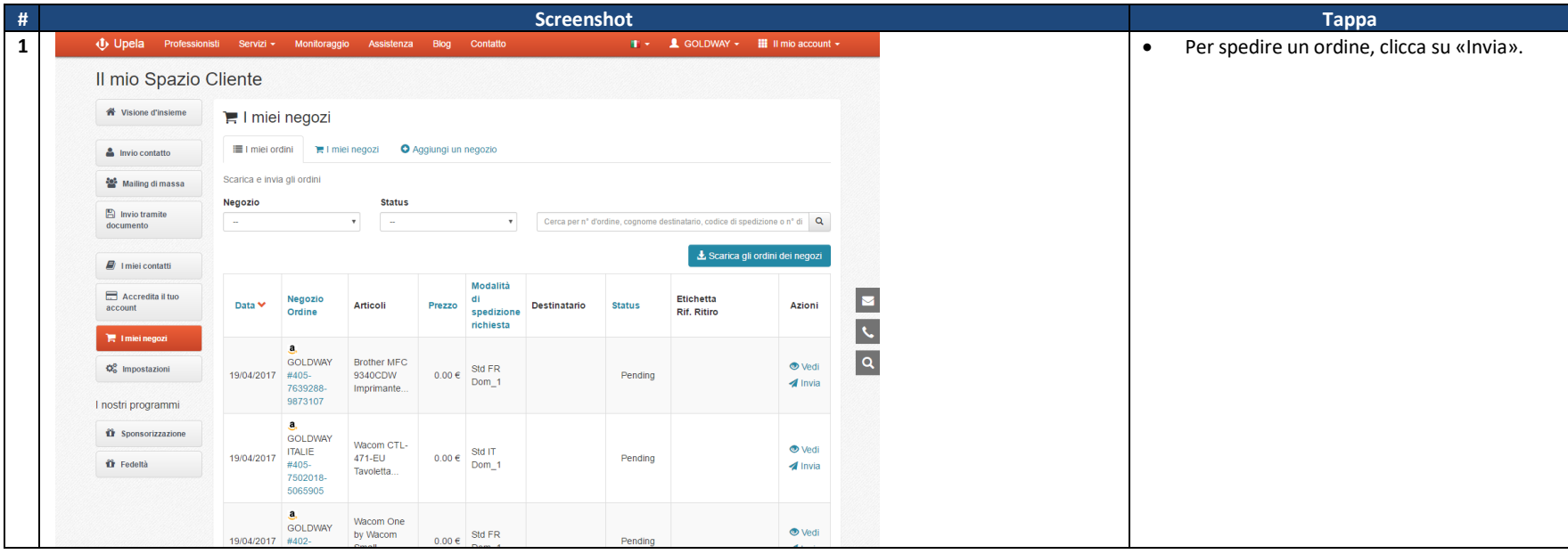

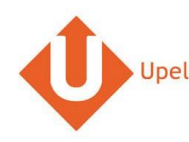

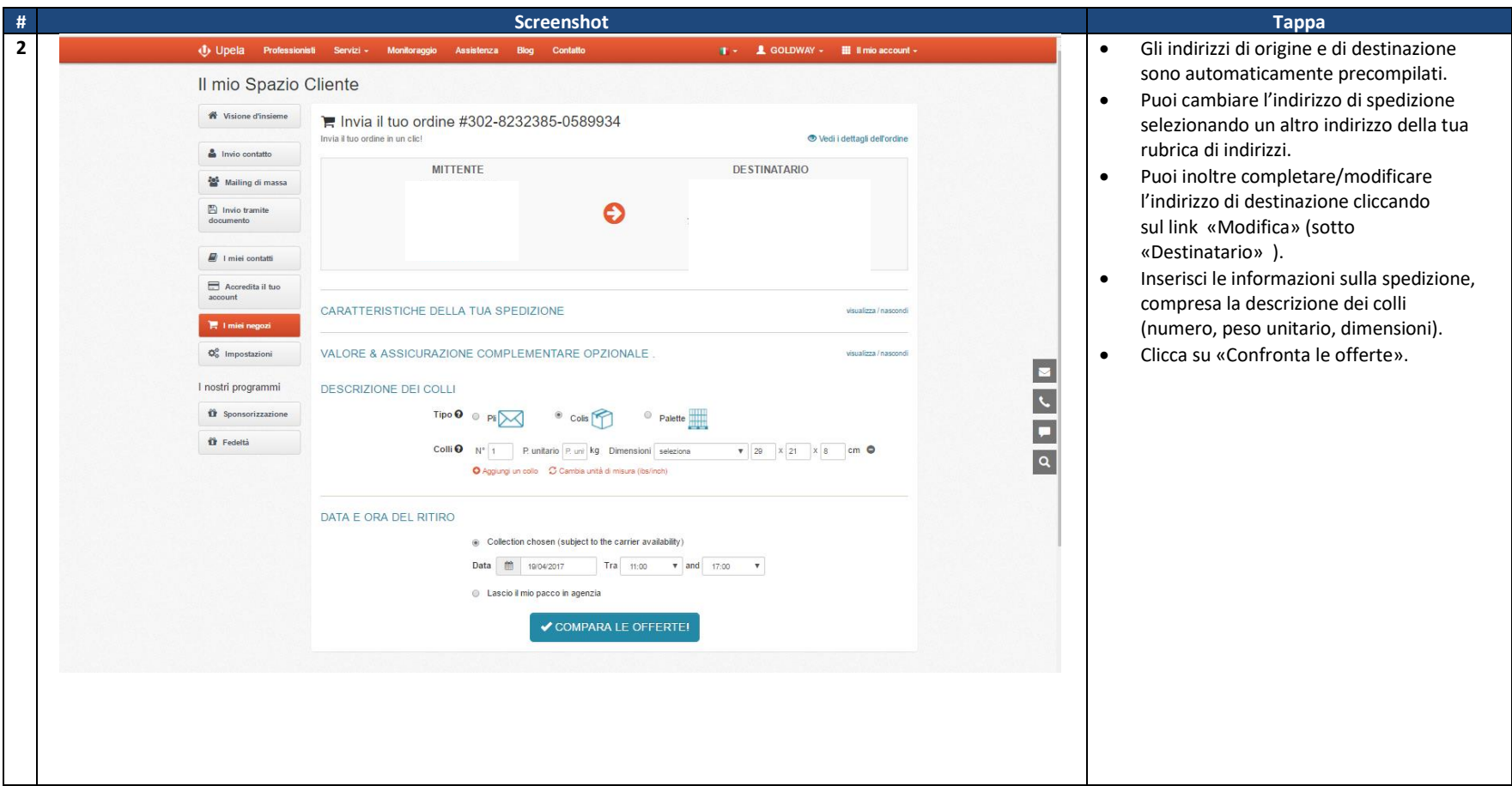